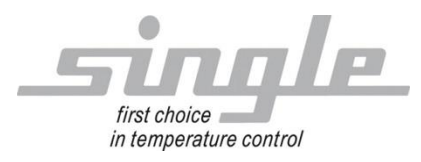

**Description** Data transmission:

Profinet

Single Basic Controller - Touch SBC-T Typ: R8500…

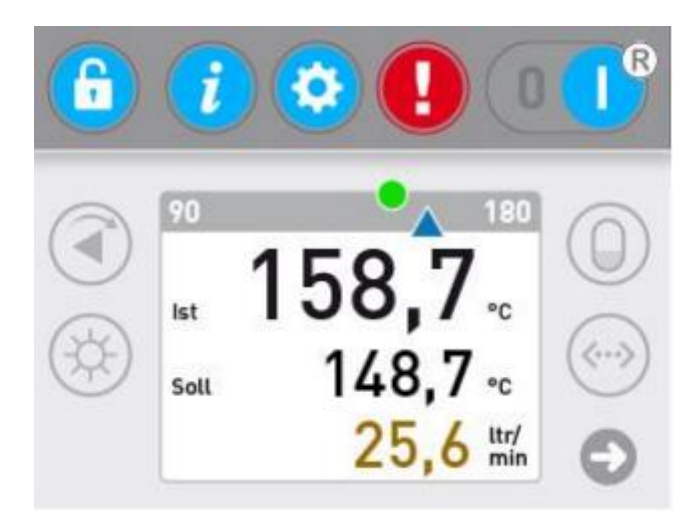

### Inhaltsverzeichnis

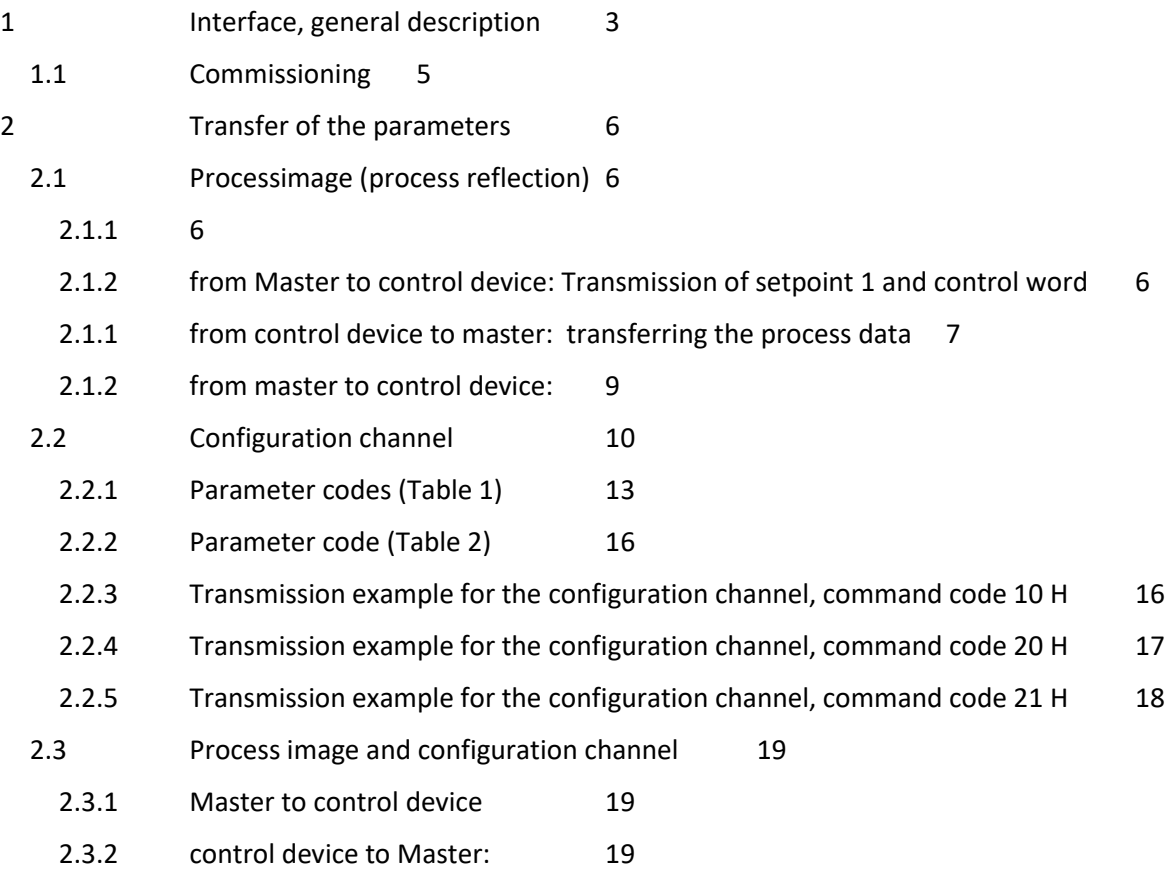

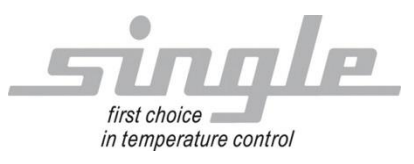

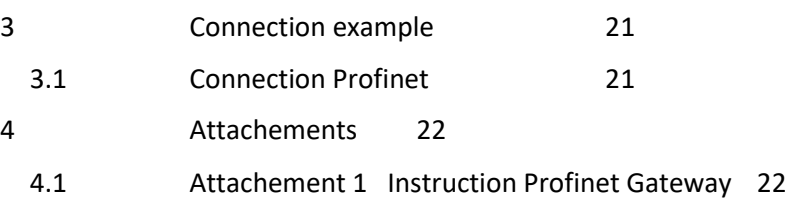

4.2 [Attachement 2 Commissioning with TIA Portal](#page-21-2) 22

SINGLE Temperiertechnik GmbH Ostring 17-19 D - 73269 Hochdorf FON +49 7153 3009 0 FAX: +49 7153 3009 50 **[www.single-temp.de](http://www.single-temp.de/)**

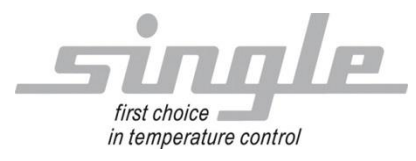

## Preface

This description was prepared with the greatest possible care.

However, the information contained herein does not constitute a guarantee of product properties. SINGLE Temperiertechnik GmbH assumes no liability for errors.

SINGLE Temperiertechnik GmbH reserves the right to make changes in the interest of technical progress at any time.

All rights reserved, including translation. No part of this work may be reproduced in any form (print, copy, microfilm or any other process) or processed, copied or distributed using electronic systems without the written permission of SINGLE Temperiertechnik GmbH.

# <span id="page-2-0"></span>**1 Interface, general description**

The "Basic Controller-Touch" SBC-T (also called controller) is suitable for connection to the Profibus-DP bus system.

A gateway connector is used for connection to a Profinet network.

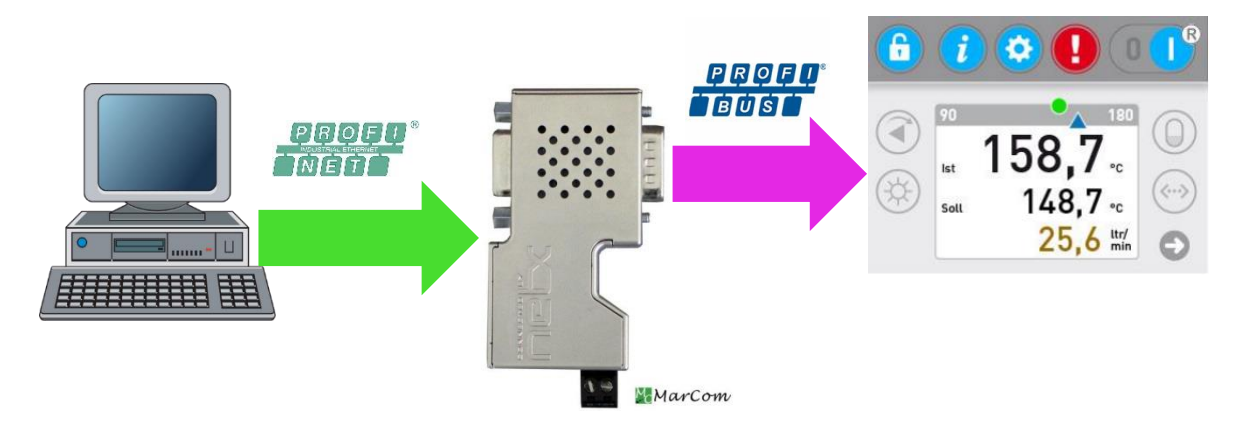

This makes it possible to have the controller monitored and controlled via Profinet by a master (e.g. an industrial or personal computer or SPS).

In the following you will find the description of the Profibus interface. The description of the gateway can be found in appendix 1 & 2

The process of a communication is always controlled by the master. The downstream control device works as a "slave". Each control device has its own device address.

If the control device detects transmission errors or plausibility errors (e.g. exceeding of range limits), it will not accept these data.

The previously existing, valid data will remain unchanged.

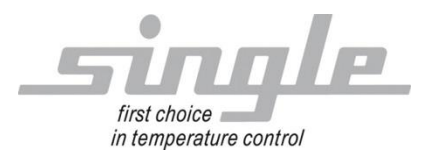

Control device settings:

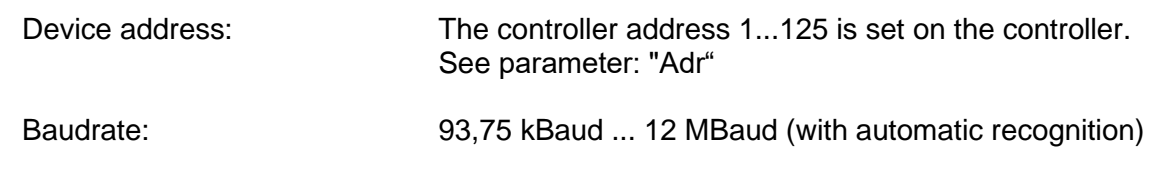

It is essential to observe the operating instructions belonging to the control device.

GSD – file: Please cover over: Single Temperiertechnik GmbH, Hochdorf. Internet: www.single-temp.de

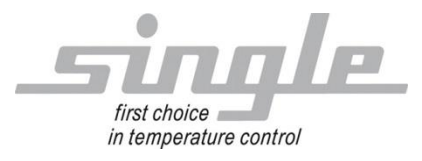

# <span id="page-4-0"></span>**1.1 Commissioning**

**Note** 

Commissioning of the control unit with Profibus-DP connection may only be carried out by trained personnel in compliance with the safety regulations.

It is essential that you have sound experience in working with Profibus-DP. Please also refer to our FAQ list.

For Commissioning you need the following components:

- Connector plug for the PROFIBUS connection to the control device
- PROFIBUS-cable (This cable is usually already installed on site!)
- ◆ Diskette with GSD-file
- ◆ Project planning tool for the PROFIBUS-DP

In order to ensure that the control device works properly, the following steps must be carried out during commissioning:

**PROFIBUS- Anschluss:** Connect the control device with the PROFIBUS-cable.

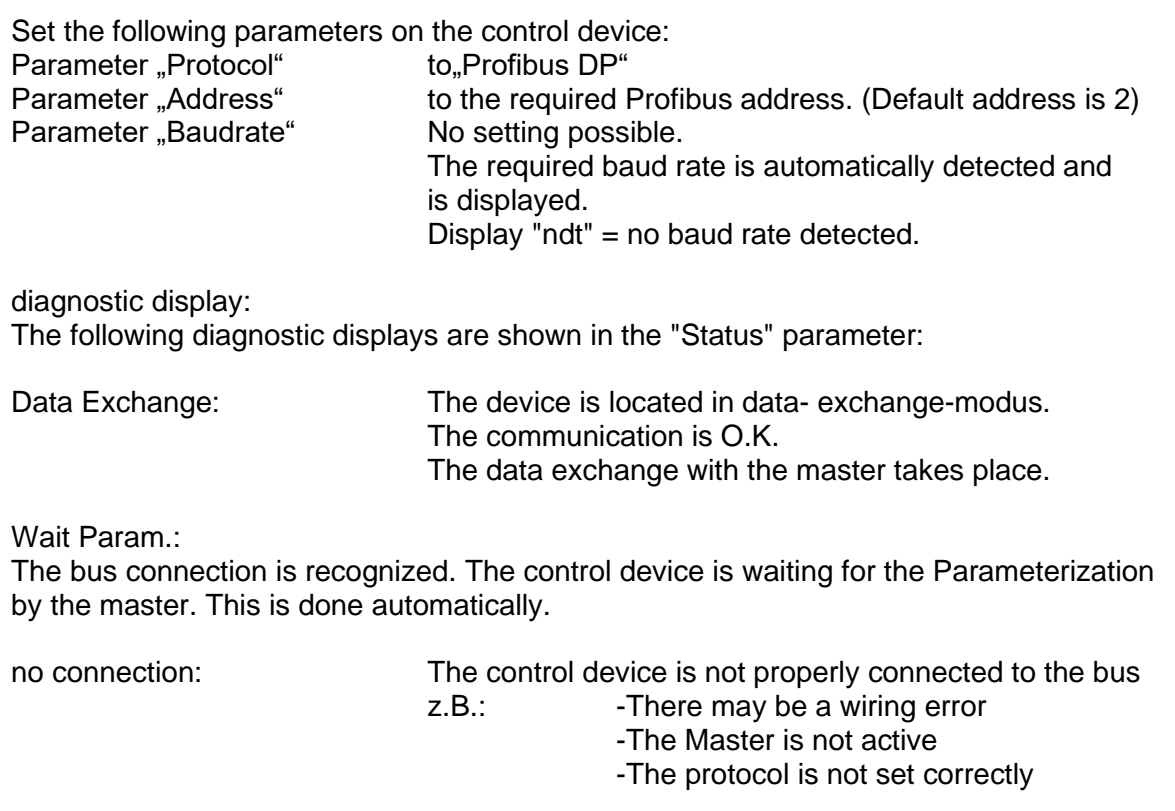

DP Hardware-Error: Error in the Profibus hardware of the control device. Send the device in for inspection. However, the normal regular operation of the device is still possible. For further information see alarm list.

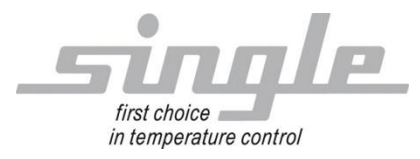

# <span id="page-5-0"></span>**2 Transfer of the parameters**

The communication

The Master sends data to the control device In the opposite direction, the controller sends a response to the Profibus master. This process takes place cyclically and is controlled by the master.

The control device is configured using the GSD file.

The following modules are available for the control device SBC-T

- 1. Process image: The Contract of the Modul: Modul: Single process data" 2. Configuration channel: Modul: "Parameter Channel"
- 3. Processimage and configuration channel: Modul: "Single process data+parameter"

## <span id="page-5-1"></span>**2.1 Processimage (process reflection)**

In the process image, certain parameters are transferred according to a fixed scheme.

<span id="page-5-2"></span>2.1.1

<span id="page-5-3"></span>2.1.2 from Master to control device: Transmission of setpoint 1 and control word

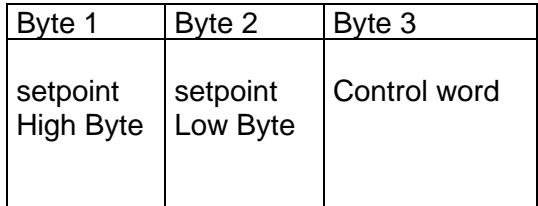

Setpoint: The parameter consists of two data bytes:

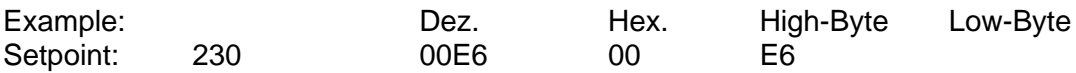

Corresponds e.g. to 230°C or 230°F or 23.0°C depending on parameter "CF (see parameter list of the control device).

The numerical value is handled as shown in the display.

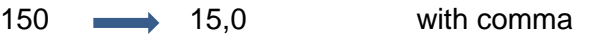

150 **150** without comma

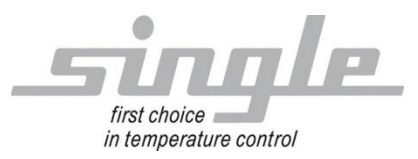

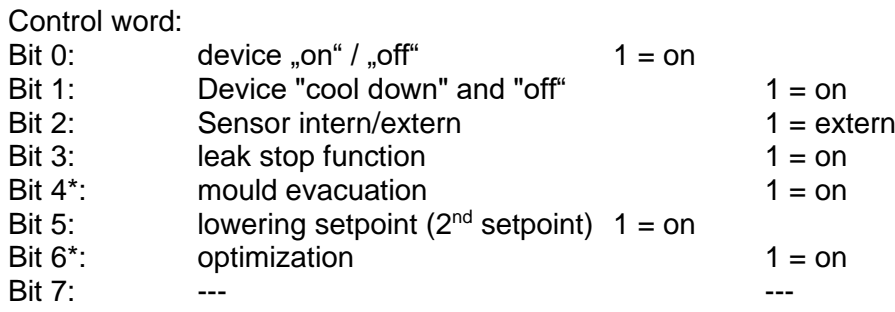

\*Regarding Bit 4 "mould evacuation":

Changing from "0" to "1" causes a one-time mould evacuation.

To trigger a new emptying, the bit must be set to "0" once in the meantime.

The current device status can be read in the status of the process data. After the mould evacuation is finished, the status "Device off and mould evacuation off" is reported.

\*Regarding Bit 6 "optimization":

Changing from "0" to "1" causes a single optimization.

To trigger an optimization again, the bit must be set to "0" once in the meantime.

If bit 6 is set to "0", any optimization that may be running is aborted.

The current optimization status can be read from the status of the process data.

<span id="page-6-0"></span>2.1.1 from control device to master: transferring the process data

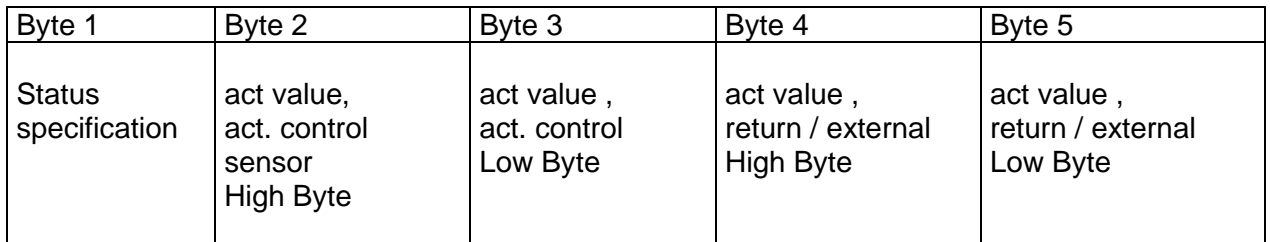

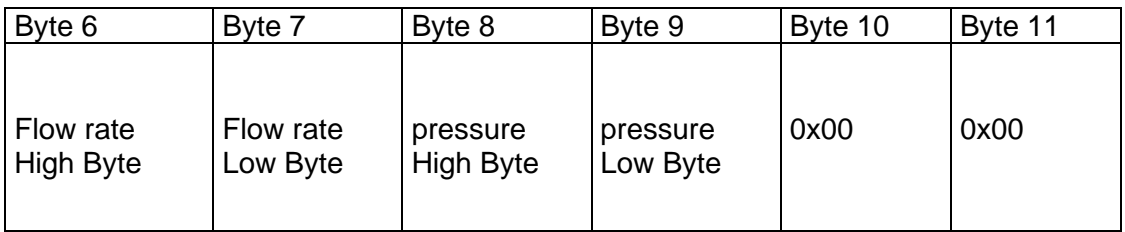

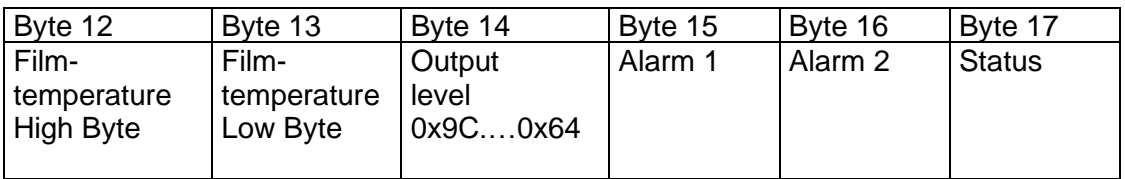

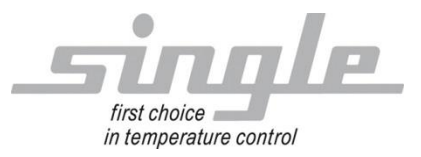

Definition "Status specification":

indicates whether a range error occurred when writing the setpoint.

- $0 =$  Setpoint O:K:
- 1 = Setpoint-specification incorrect

Definition "Alarm 1":

- Bit  $0 =$  Collective alarm (marked with  $*$  alarms do not go into the collective alarm)
- Bit  $1 =$  Alarm  $1^*$
- $Bit 2 =$  ---
- Bit 3 = Alarm pump (motor protection switch has responded)
- $Bit 4 =$  Alarm filling level, level
- Bit  $5 =$  Flow alarm (option) / flow monitor
- $Bit 6 =$  System error
- Bit  $7 =$  optimization error  $*$

Definition "Alarm 2":

- Bit  $0 =$  ---<br>Bit  $1 =$  ---
- Bit  $1 =$
- Bit  $2 =$  Alarm Film temperature<br>Bit  $3 =$  Sensor break alarm (cur
- Sensor break alarm (current control sensor)
- Bit 4 = Alarm Druck zu hoch (Option)
- Bit  $5 =$  ---
- Bit  $6 =$  nearly empty\*
- $Bit 7 =$  ---

Definition "Status":

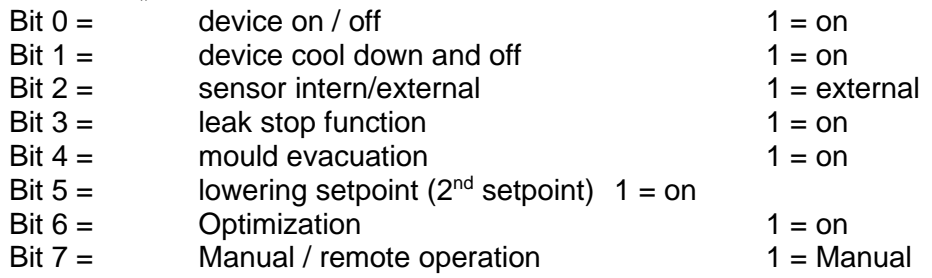

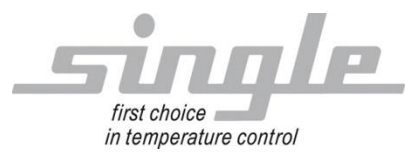

<span id="page-8-0"></span>2.1.2 from master to control device:

Transmission example for transmitting setpoint 1 and control word

Condition: Parameter "Unit" =  $^{\circ}$ C and not  $^{\circ}$ F or 0.1 $^{\circ}$ C

Byte  $1 + 2$ : A setpoint of  $50^{\circ}$ C should be transmitted to the controller. Sollwert: 50 decimal = 0x0032 hexadecimal als 16 Bit Integer-value

Byte 3: The control system should be switched on  $(Bit 0 = 1)$ .

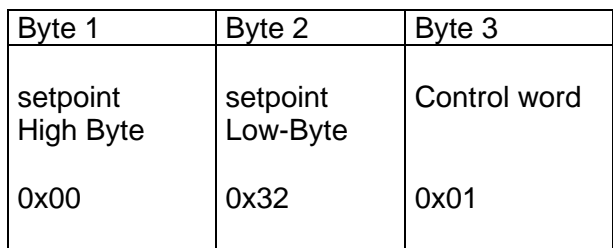

Response from the control device to the master: Transfer of the process image

The control device shows the following parameter values (parameter unit =  $^{\circ}C$ ):

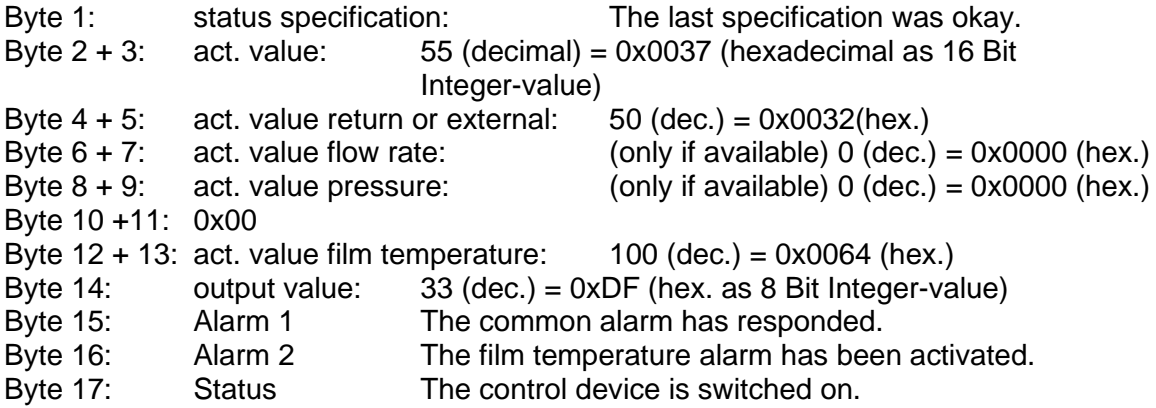

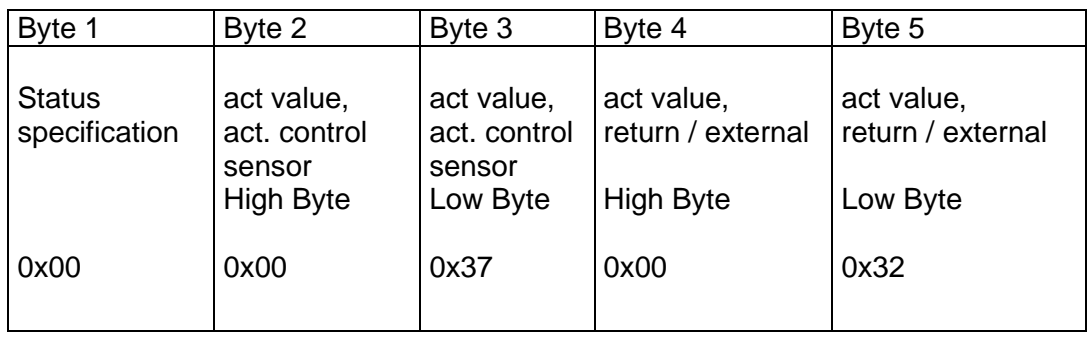

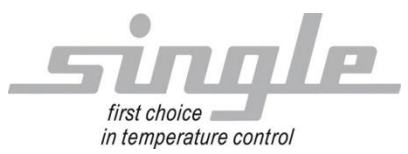

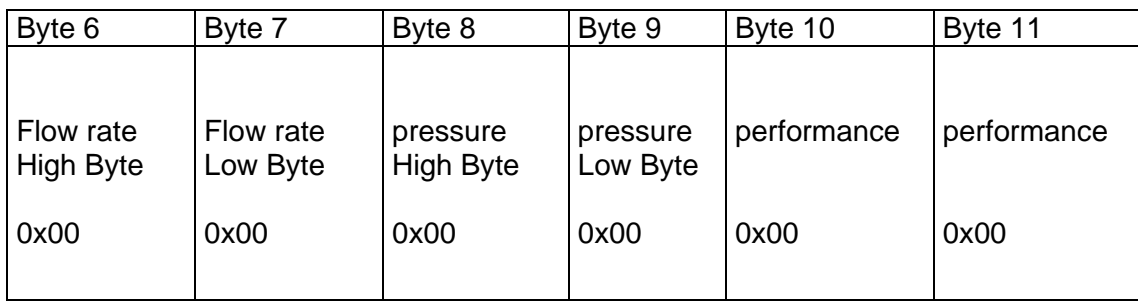

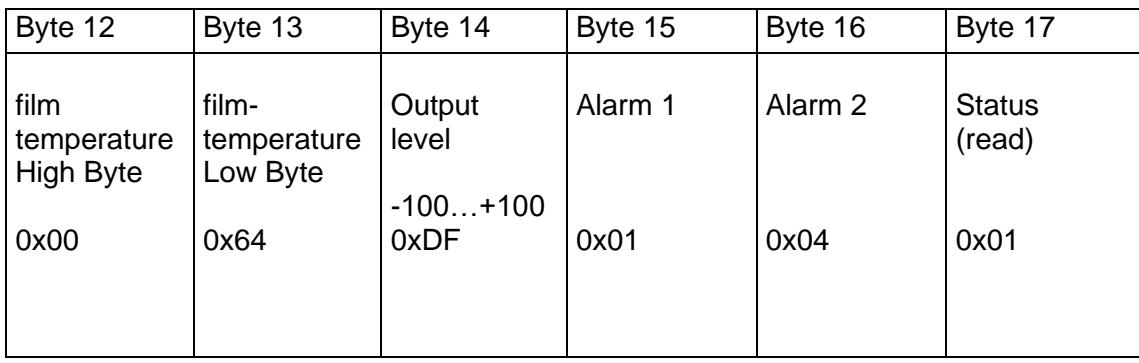

# <span id="page-9-0"></span>**2.2 Configuration channel**

Each parameter can be addressed individually via the configuration channel. The master in the Profibus- DP has the possibility to read out all available data of the control devices and, if allowed, to change them.

The command or parameter transfer takes place in both directions via defined data blocks.

Terms:

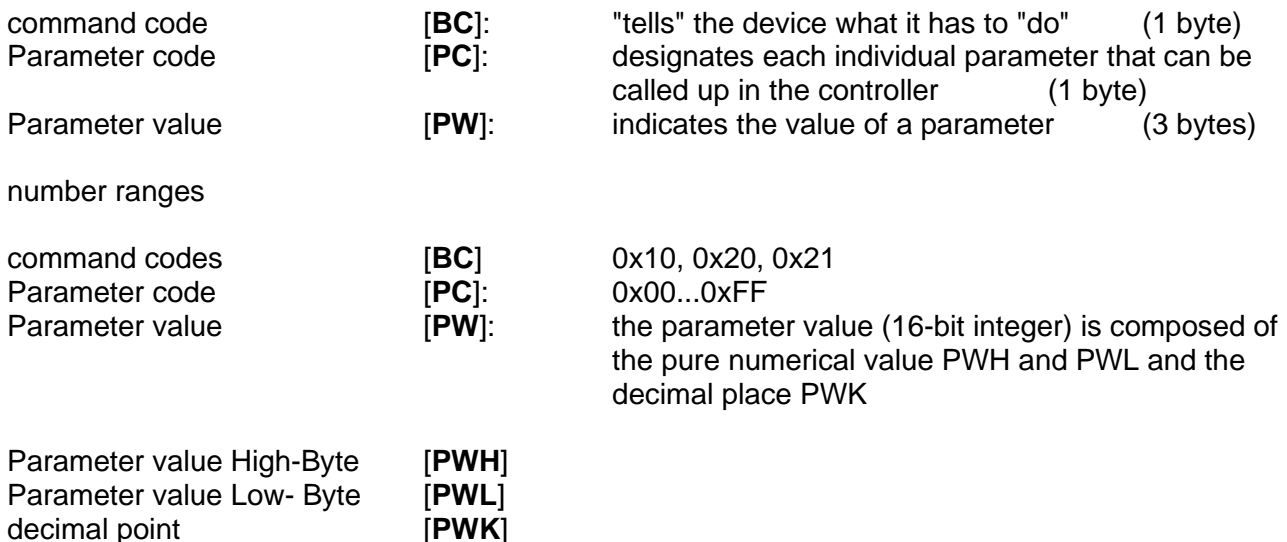

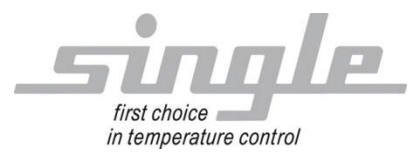

Configuration of the parameters via the configuration channel.

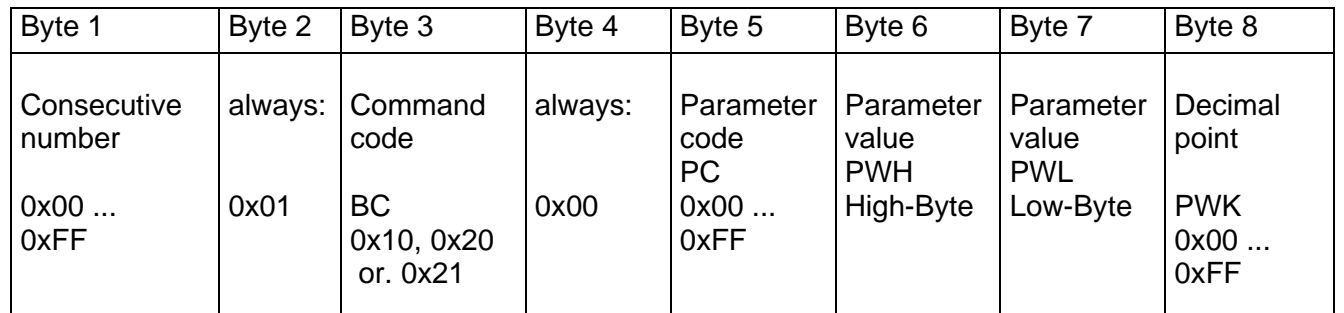

### Byte 1

consecutive number:

The master should prefix each new request with a new sequence number. This is repeated by the control device in the response. So, it is possible to assign request and answer to each other.

### **Byte 2:** always 0x01

Byte 3 Command code, BC: 0x10: read parameters 0x20: write parameters 0x21: Write parameters and store them in a power-failure-proof memory

The power failure-proof semiconductor memory (EAROM, EEPROM) allows max. 1.000.000 writing cycles.

### **Byte 4:** always 0x00

Byte 5 Parameter code, PC: request: Addresses the parameter to be configured (see table).

### Response:

If the reading process from the control unit was error-free, byte 5 in the response from the control unit contains the parameter code PC. If the write operation to the controller was error-free, byte 5 contains the value 00H (acknowledge).

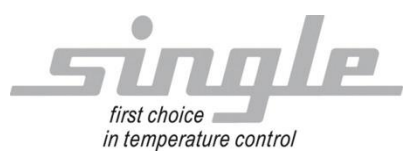

If communication is faulty, the following error messages may appear in Byte 5:

- 03 H -Procedure error (invalid command code).
- -Device is not in remote mode.
- 04 H -Range specification not met (value too large or too small)
- 05 H  $-Bvte 2 \neq 0$
- 06 H -the addressed parameter is a "read only parameter
- 08 H -Parameter code is invalid
- 09 H -Command execution not possible (e.g. optimization cannot be triggered) FEH -Error while writing into the power failure protected memory FFH -general error

Byte 6, 7 and 8

Parameter value:

Bytes 6, 7 and 8 contain the parameter value PWH and PWL

and the decimal place PWK.

The parameter value consists of three data bytes:

2 data bytes (numerical value), 1 data byte (decimal place).

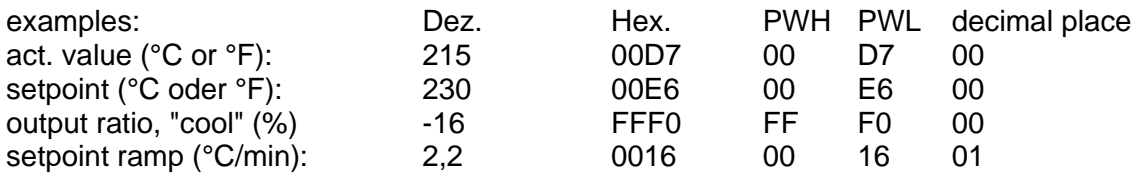

The parameter value is calculated as follows:

Dec:  $2.2 = 22$  with one decimal place

Hex.:  $= 0016$  (PWH PWL) = 01 (1 decimal point)

negative values: Formation by the binary 2's complement.

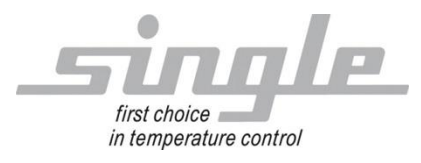

## <span id="page-12-0"></span>2.2.1 Parameter codes (Table 1)

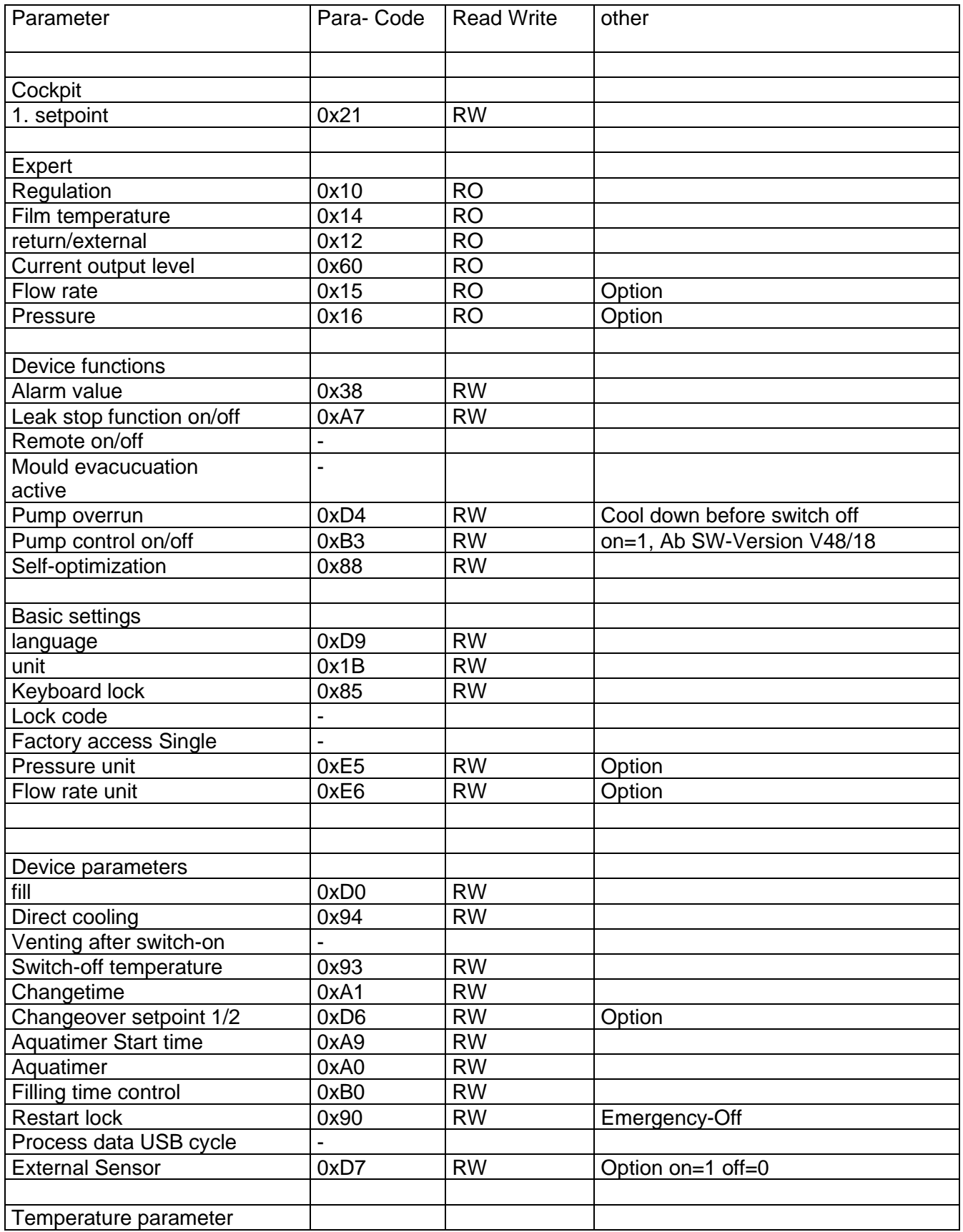

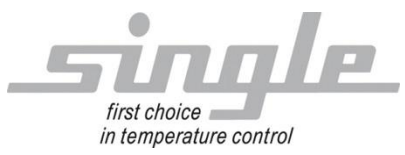

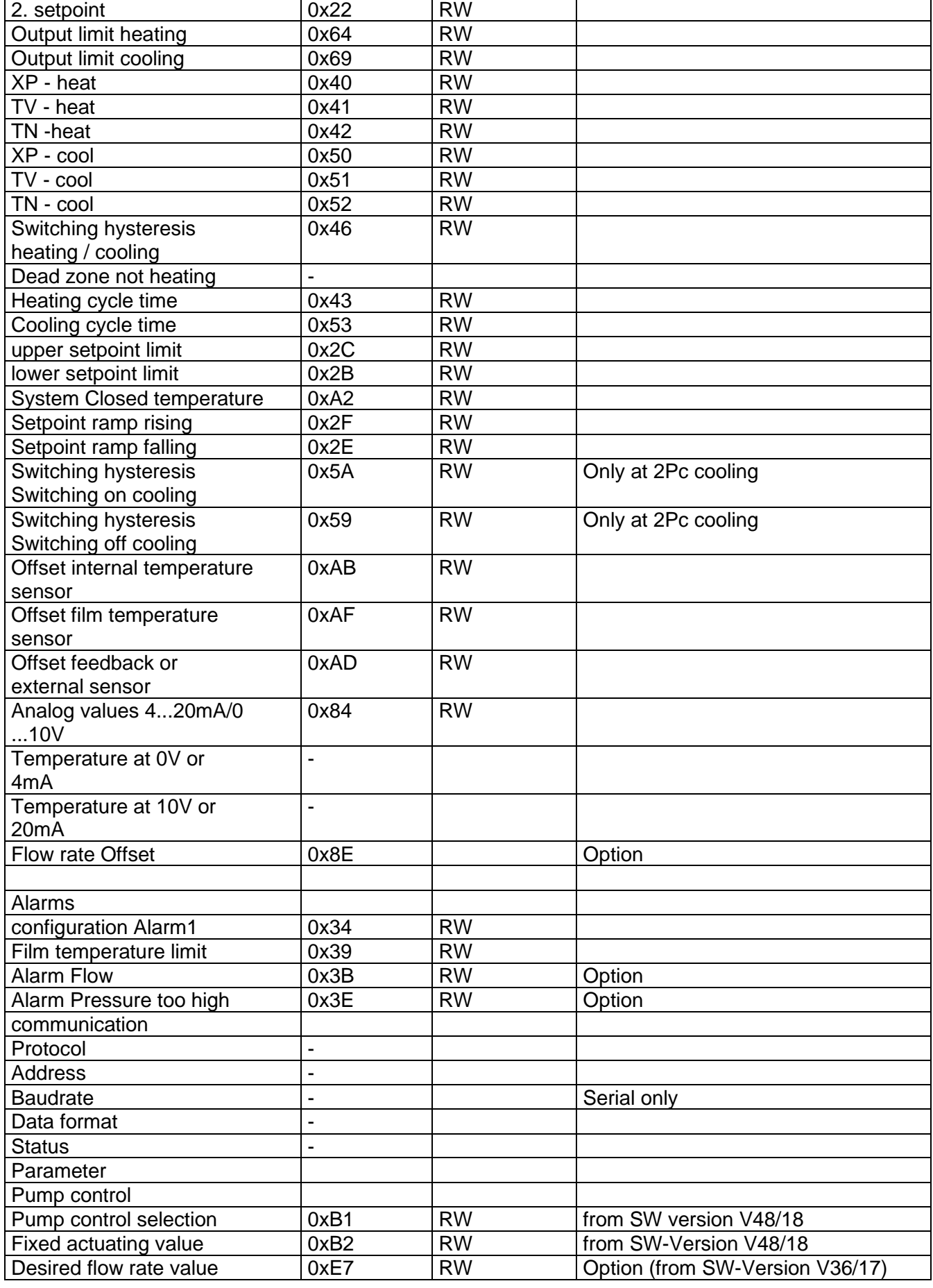

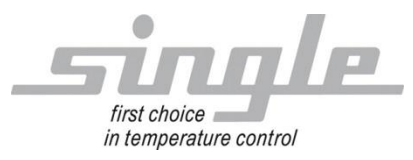

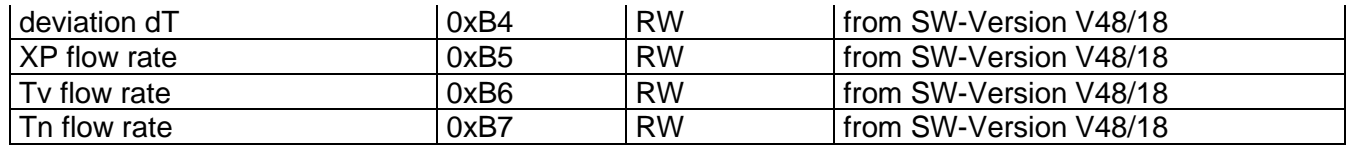

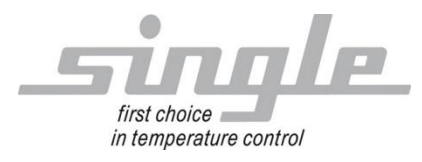

## <span id="page-15-0"></span>2.2.2 Parameter code (Table 2)

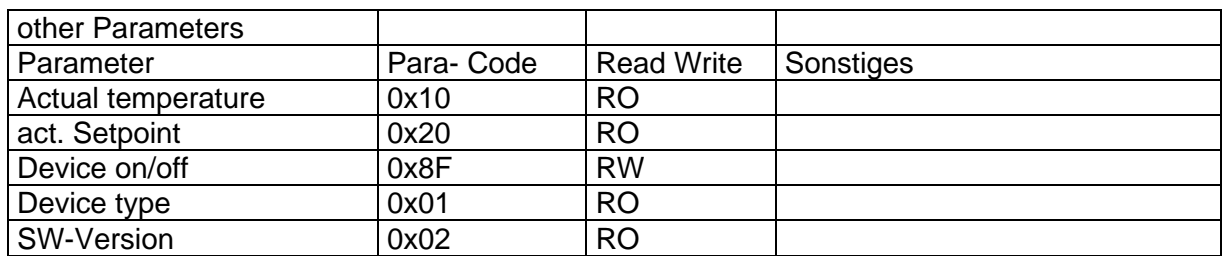

<span id="page-15-1"></span>2.2.3 Transmission example for the configuration channel, command code 10 H

The control device should send the parameter (actual value, 10 H) to the master. The actual value has the value of 225 degrees C. 225 (decimal) =  $0xE1$  (hex)

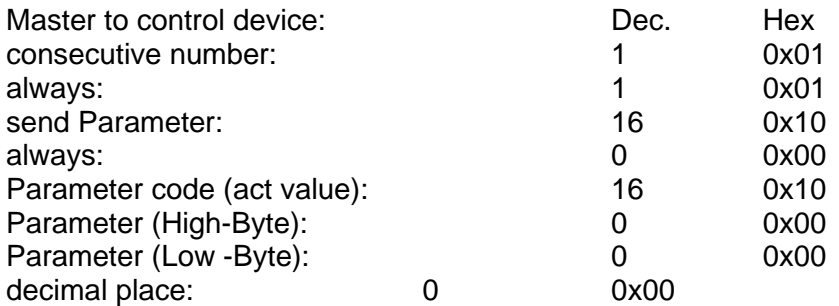

Transmission to control device: 0x01, 0x01 0x10, 0x00, 0x10, 0x00, 0x00, 0x00

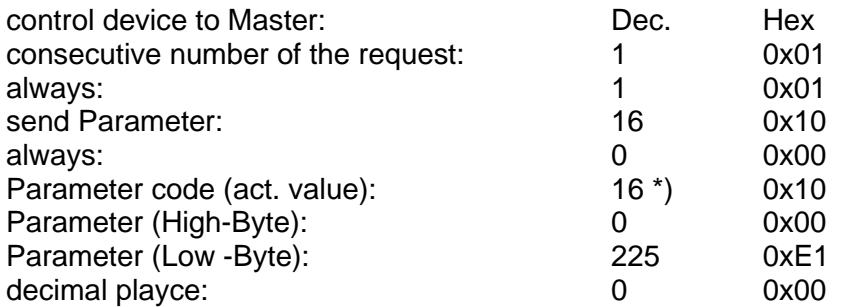

Transmission to Master: 0x01, 0x01 0x10, 0x00, 0x10, 0x00, 0xE1, 0x00

 $*$ ) Repeat PC = 16, because the read operation was error-free.

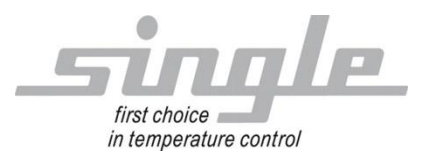

## <span id="page-16-0"></span>2.2.4 Transmission example for the configuration channel, command code 20 H

The control device receives the command :

"Transfer parameter XP heating (parameter code: 40H, parameter value: 5.0 %) to the data memory (RAM)".

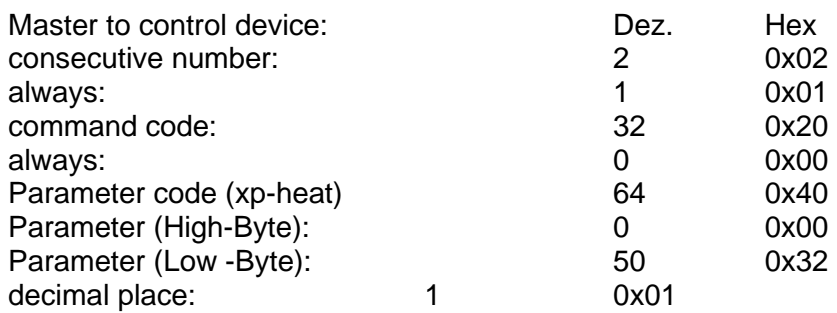

Transmission to control device: 0x02, 0x01, 0x20, 0x00, 0x40, 0x00, 0x32, 0xFF

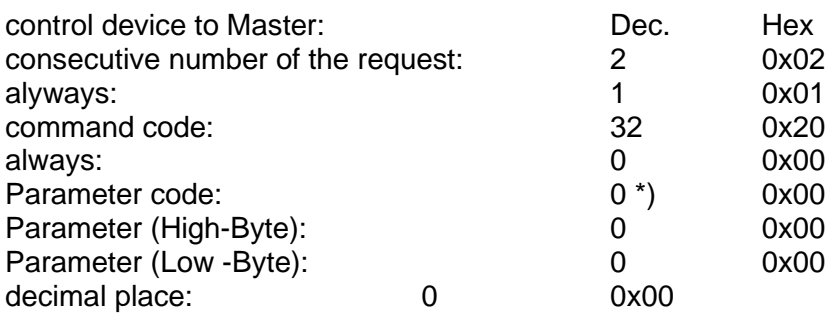

Transmission to Master: 0x02, 0x01, 0x20, 0x00, 0x00, 0x00, 0x00, 0x00

\*) If the control device has "understood" the command of the master, it answers with the parameter code PC = 00, because the writing process was error-free.

In case of transmission or other (e.g. formal) errors, the controller responds at this point with corresponding error code.

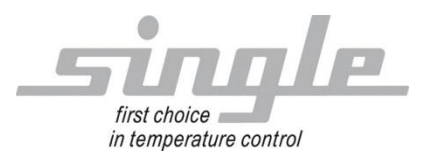

## <span id="page-17-0"></span>2.2.5 Transmission example for the configuration channel, command code 21 H

The control device receives the command:

"Accept parameter  $SP1 = 200 °C$  (setpoint 1, parameter code:  $0x21$ ) and store power-failure-proof".

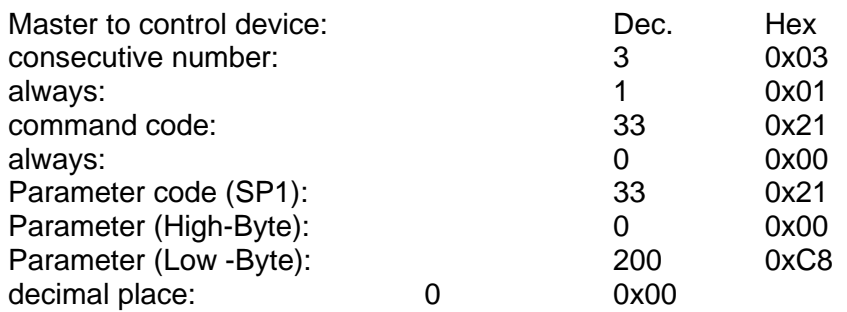

Transmission to control device: 0x03, 0x01, 0x21, 0x00, 0x21, 0x00, 0xC8, 0x00

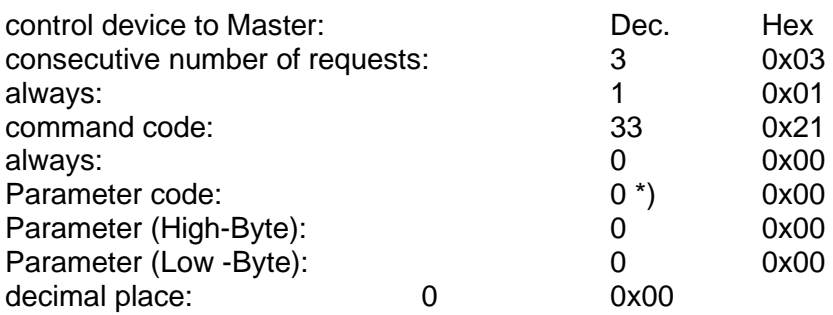

Transmission to Master: 0x03, 0x01, 0x21, 0x00, 0x00, 0x00, 0x00, 0x00

\*) If the control device has "understood" the command of the master, it answers with the parameter code PC = 00, because the writing process was error-free.

In case of transmission or other (e.g. formal) errors, the controller responds at this point with corresponding error code.

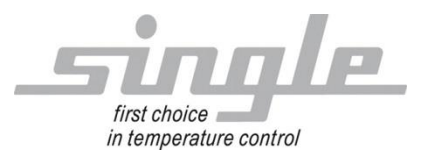

## <span id="page-18-0"></span>**2.3 Process image and configuration channel**

Process image and configuration channel can also be transferred simultaneously. For this purpose, the bytes of the configuration channel are added to those of the process image.

### <span id="page-18-1"></span>2.3.1 Master to control device

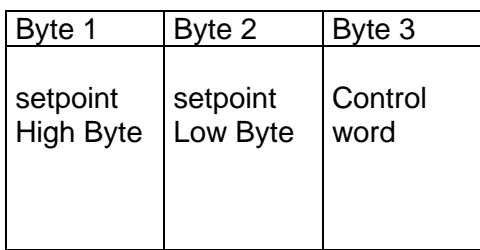

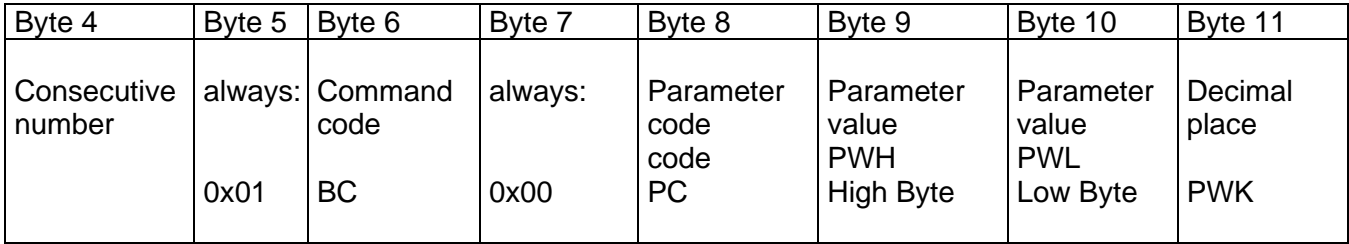

## <span id="page-18-2"></span>2.3.2 control device to Master:

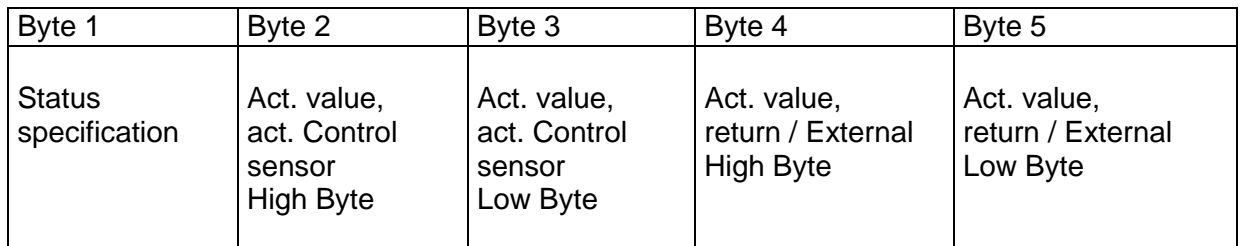

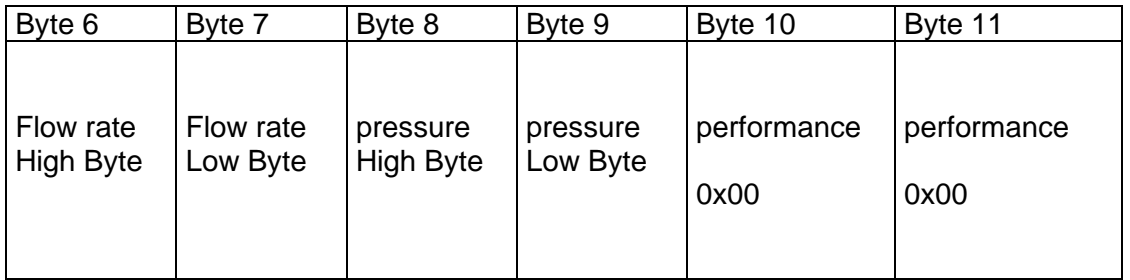

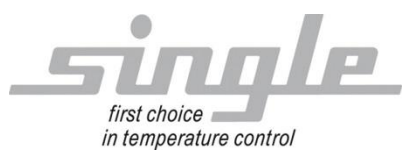

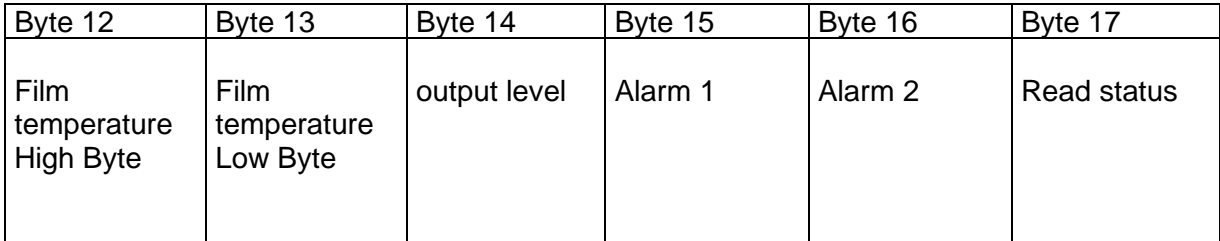

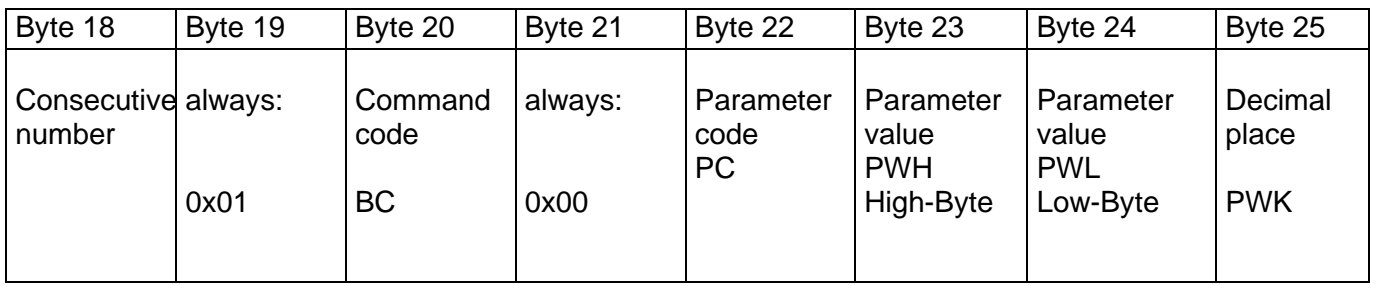

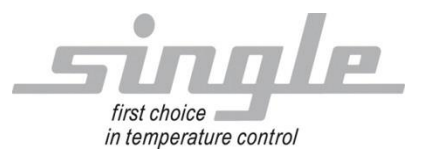

# <span id="page-20-0"></span>**3 Connection example**

# <span id="page-20-1"></span>**3.1 Connection Profinet**

 $KF1$ <br>11.6

SINGLE BASIC CONTROLLER TOUCH© R8400

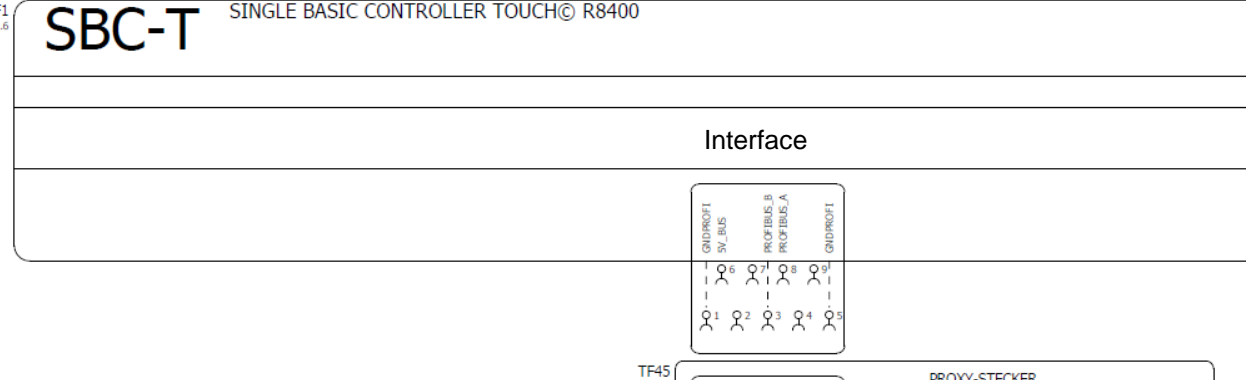

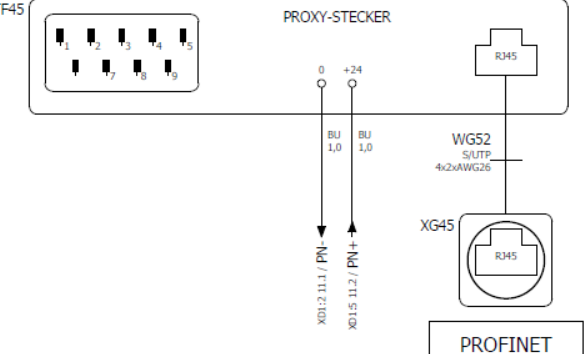

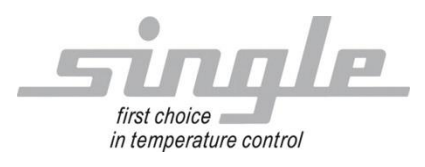

# <span id="page-21-0"></span>**4 Attachements**

## <span id="page-21-1"></span>**4.1 Attachement 1 Instruction Profinet Gateway**

<span id="page-21-2"></span>**4.2 Attachement 2 Commissioning with TIA Portal**